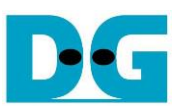

# **NVMe-IP Linux Demo Instruction**

### Rev1.0 29-Jun-23

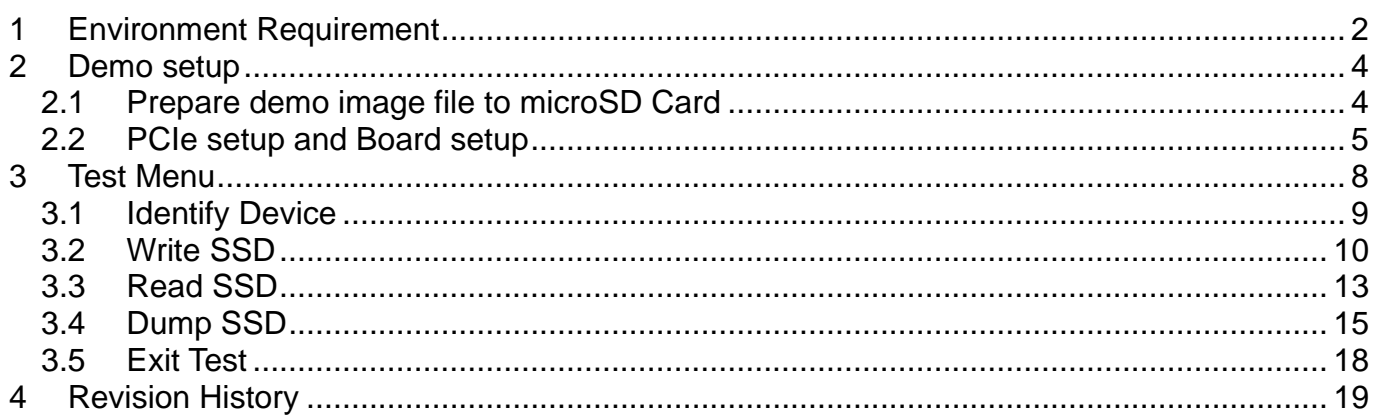

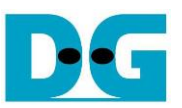

## NVMe-IP Linux Demo Instruction

Rev1.0 29-Jun-23

This document describes the instruction to run NVMe-IP demo with Angstrom Linux 2014.12 OS on Arria10 SoC Development board. The demo is designed to get Identify data, write data, and read data with NVMe SSD. User controls test operation through Serial Console. To run the demo, FPGA configuration file as image file is prepared in microSD card. After that, install microSD card to FPGA board for configuration after power on board.

#### <span id="page-1-0"></span>**1 Environment Requirement**

To demo NVMe-IP Linux demo on IntelFPGA board, please prepare the following hardware/software.

- 1) IntelFPGA board: Arria10 SoC Development board
- 2) PC with Serial console software, i.e. HyperTerminal
- 3) Power adapter of IntelFPGA board
- 4) NVMe SSD
- 5) 4 GB or bigger microSD card with demo image file, downloaded from [http://www.dgway.com/NVMe-IP\\_A\\_E.html](http://www.dgway.com/NVMe-IP_A_E.html)
- 6) miniUSB cable for Serial communication

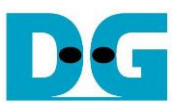

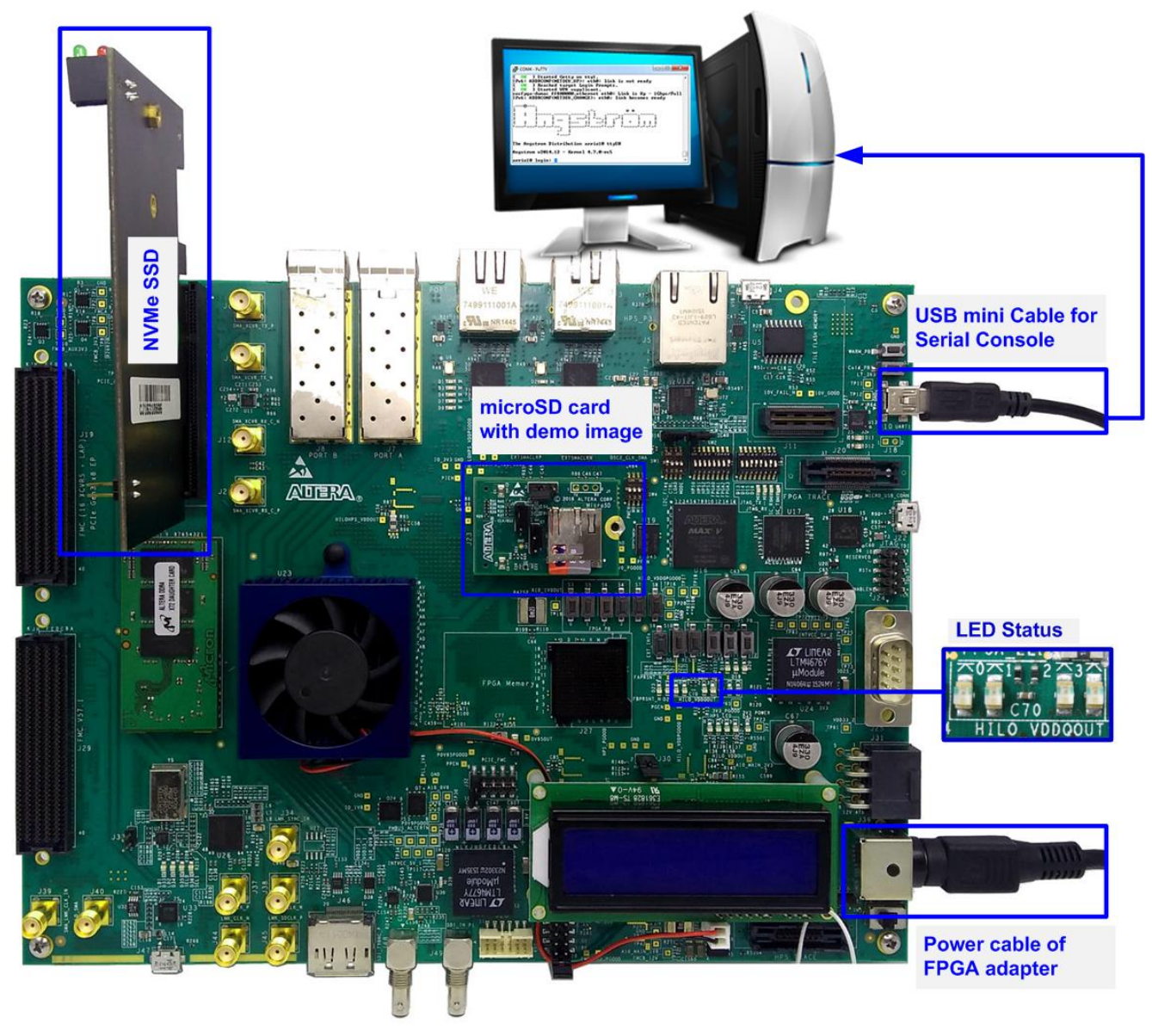

Figure 1-1 NVMe-IP Linux Demo on Arria10 SoC Development Board

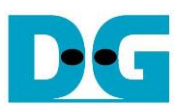

#### <span id="page-3-0"></span>**2 Demo setup**

#### <span id="page-3-1"></span>**2.1 Prepare demo image file to microSD Card**

The sequence to prepare image file is shown as follows.

- 1) Extract "sd\_card\_image\_a10.img.tar.gz" to get output file "sd\_card\_image\_a10.img".
- 2) Connect microSD card to PC by using card reader.
- 3) Open "Win32DiskImage" application.
- 4) Copy "sd card image a10.img" to microSD by using Win32DiskImage, as shown in [Figure 2-1.](#page-3-2)
	- a. Select drive to microSD card drive.
	- b. Browse to directory path of "sd\_card\_image\_a10.img" file.
	- c. Click "Write" to start dump data.
	- d. "Confirm overwrite" window is displayed. Click "Yes" to confirm data dump.
	- e. Wait until progress status updated from 0% to 100%. "Complete" window with "Write Successful" is displayed. Click "OK" to complete this step.

<span id="page-3-2"></span>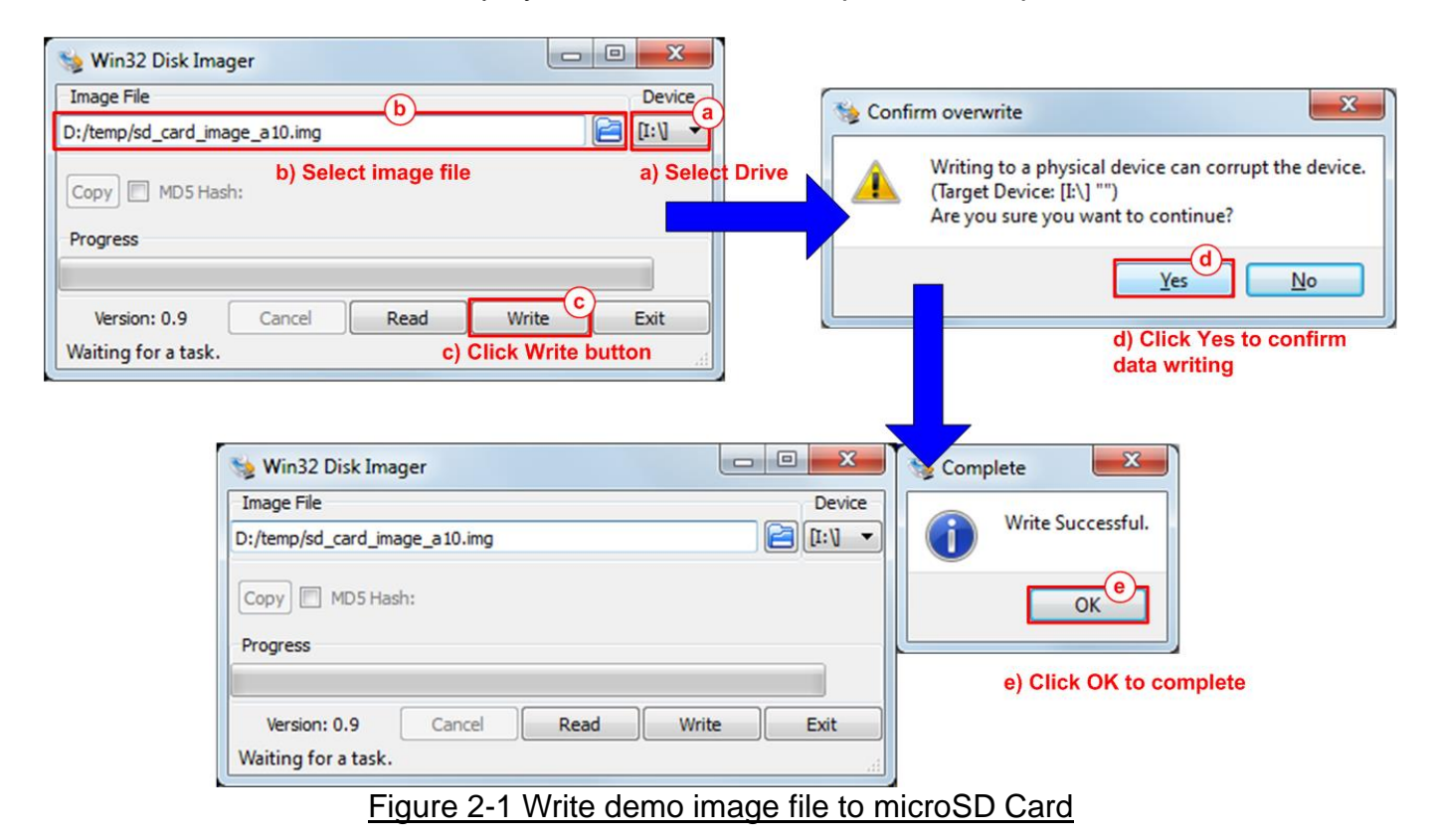

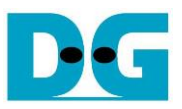

#### <span id="page-4-0"></span>**2.2 PCIe setup and Board setup**

- 1) Power off system.
- 2) Insert microSD card to the socket on daughter cards.
- 3) Connect NVMe SSD to PCIe connector on FPGA board, as shown in [Figure 2-2.](#page-4-1)

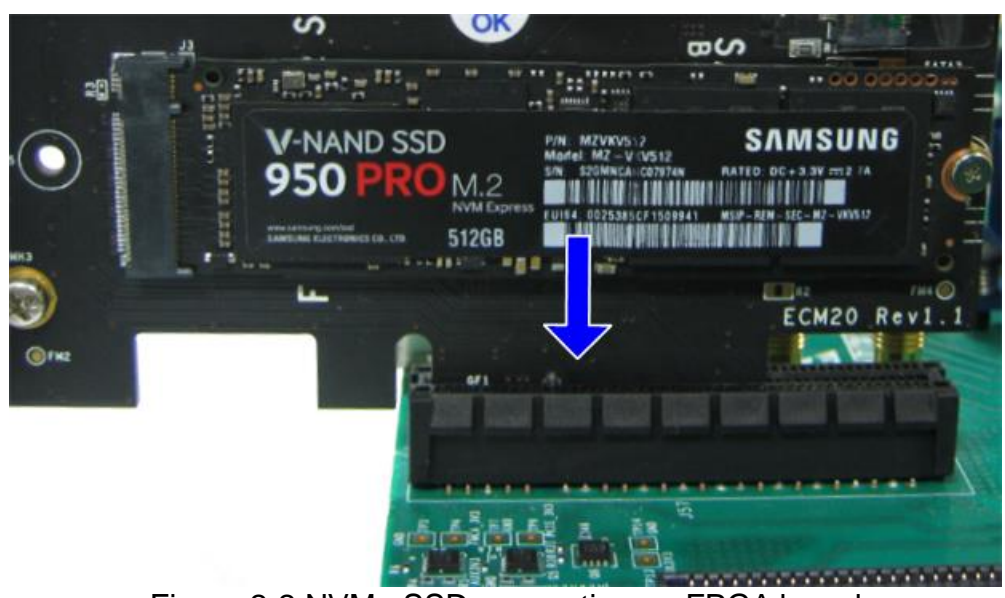

Figure 2-2 NVMe SSD connection on FPGA board

<span id="page-4-1"></span>4) Connect mini USB cable from FPGA board to PC for Serial console, as shown in [Figure](#page-4-2)  [2-3.](#page-4-2)

<span id="page-4-2"></span>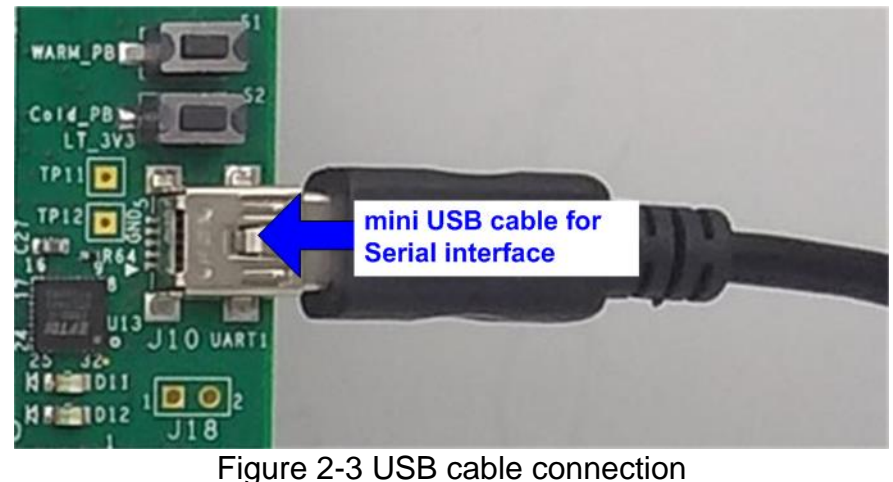

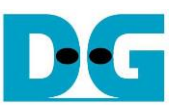

5) Set SW3[1] /[2]/ [6]/ [8] = OFF position to enable JTAG of HPS, FPGA, and MAX, as shown in [Figure 2-4.](#page-5-0)

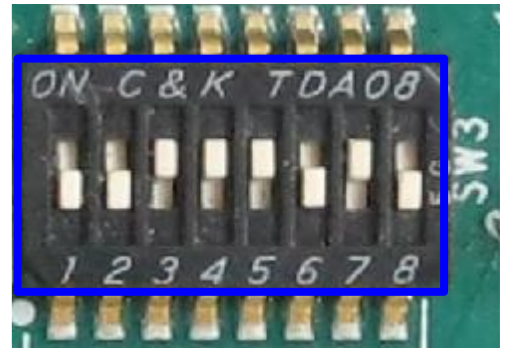

Figure 2-4 JTAG Enable for Arria10 SoC board

- <span id="page-5-0"></span>6) Connect FPGA power adapter to FPGA board, as shown in [Figure 2-5.](#page-5-1)
- 7) Power on FPGA development board.

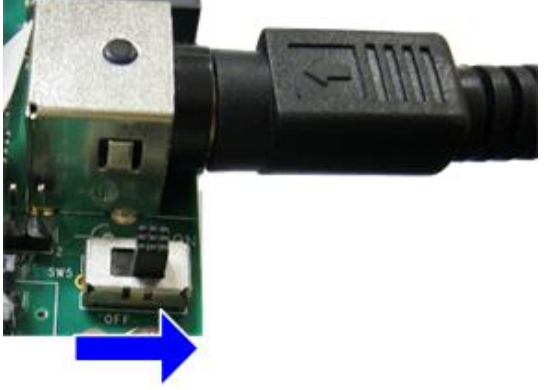

Figure 2-5 Power on FPGA board

- <span id="page-5-1"></span>8) Open Serial console software such as HyperTerminal. Software setting is BaudRate=115,200, Data=8 bit, Non-Parity, and Stop=1.
- 9) On PC Serial console, please wait Linux boot-up until login required, as shown in [Figure](#page-5-2)  [2-6.](#page-5-2)

<span id="page-5-2"></span>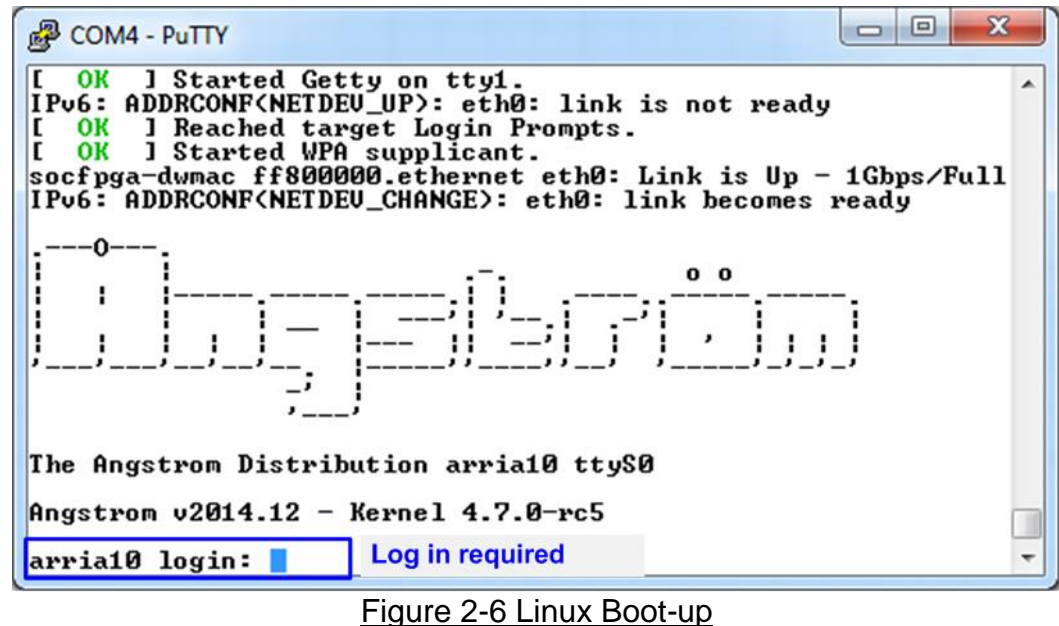

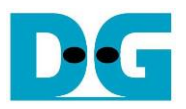

10)Check LED status on FPGA board. The description of LED is shown as follows.

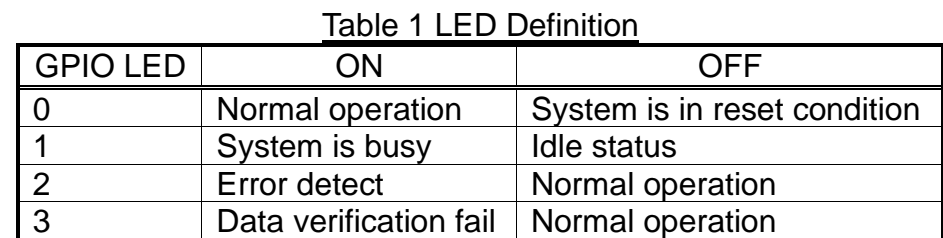

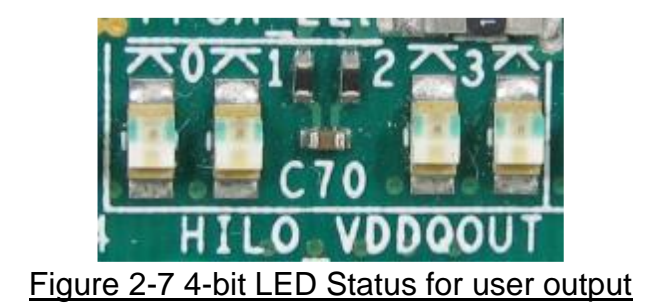

11)After programming completely, LED[0] and LED[1] are ON which mean that PCIe initialization is processing. Then, LED[1] is OFF to show that PCIe completes initialization process and system is ready to receive command from user.

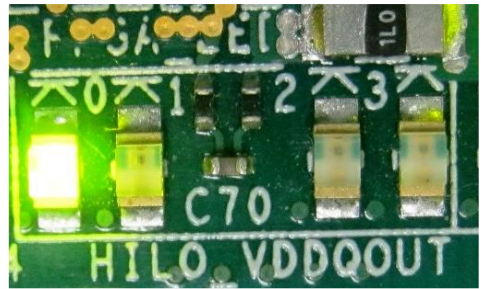

Figure 2-8 LED status after program configuration file and PCIe initialization complete

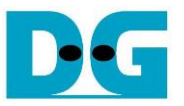

### <span id="page-7-0"></span>**3 Test Menu**

Before running the test application, user must login to Linux system by login name as "root", as shown in [Figure 3-1.](#page-7-1)

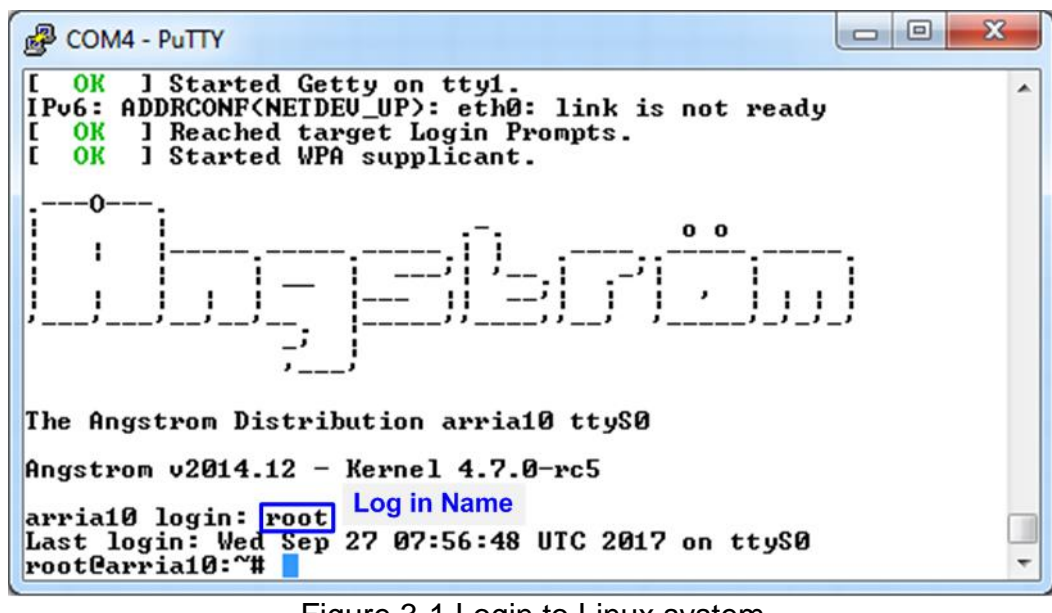

Figure 3-1 Login to Linux system

<span id="page-7-1"></span>Next, insert module and running test application by typing following command. >> insmod dg\_universal.ko >> ./dg\_universal/application/dguTestApp

After that, main menu is displayed on Serial console, as shown in [Figure 3-2.](#page-7-2)

<span id="page-7-2"></span>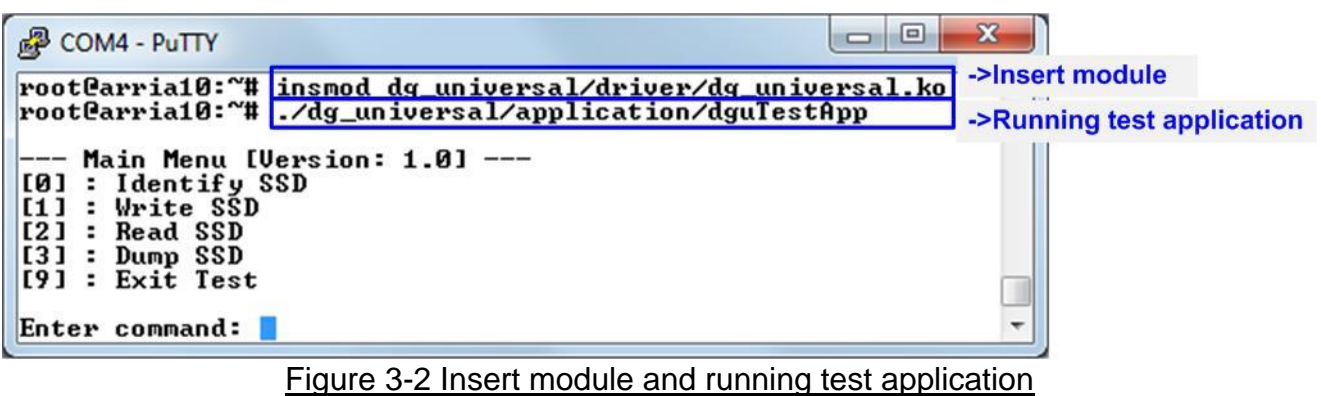

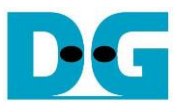

#### <span id="page-8-0"></span>**3.1 Identify Device**

Select '0' to send Identify command to NVMe SSD. When operation is completed, SSD capacity and model name are displayed on the console.

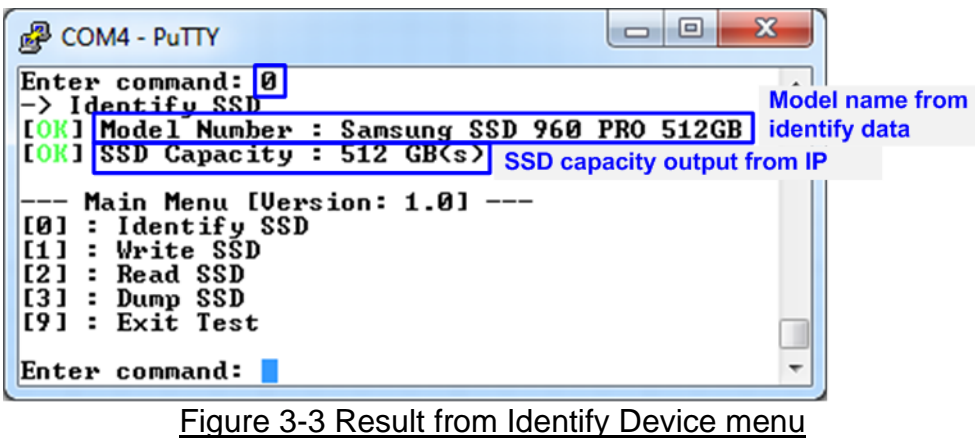

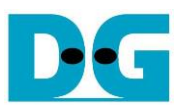

#### <span id="page-9-0"></span>**3.2 Write SSD**

Select '1' to send Write command to NVMe SSD. Three inputs are required for this menu. 1) Start LBA: Input start address of SSD in sector unit. The input is decimal unit when input only digit number. User can add "0x" to be prefix when input is hexadecimal unit. 2) Sector Count: Input total transfer size in sector unit. The input is decimal unit when input only digit number. User can add "0x" to be prefix when input is hexadecimal unit. 3) Test pattern: Select test pattern of test data for writing to SSD. Five types can be selected,

i.e. 32-bit increment, 32-bit decrement, all 0, all 1, and 32-bit LFSR counter.

As shown in [Figure 3-4,](#page-9-1) if all inputs are valid, the operation will be started. During writing data, current transfer size is displayed on the console to show that system still run. Finally, test performance, total size, and total time usage are displayed on the console as test result.

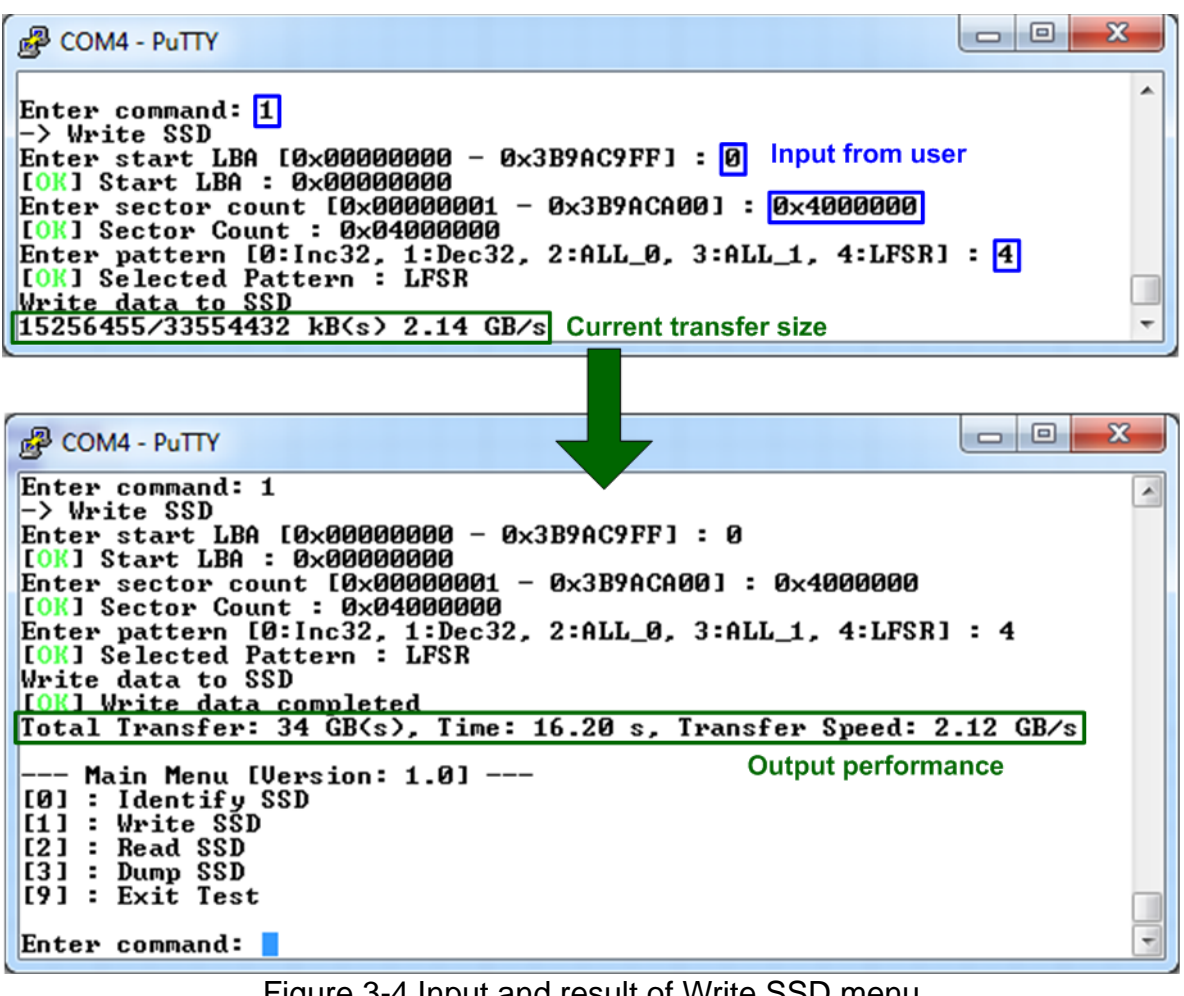

<span id="page-9-1"></span>Figure 3-4 Input and result of Write SSD menu

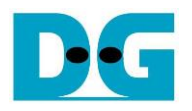

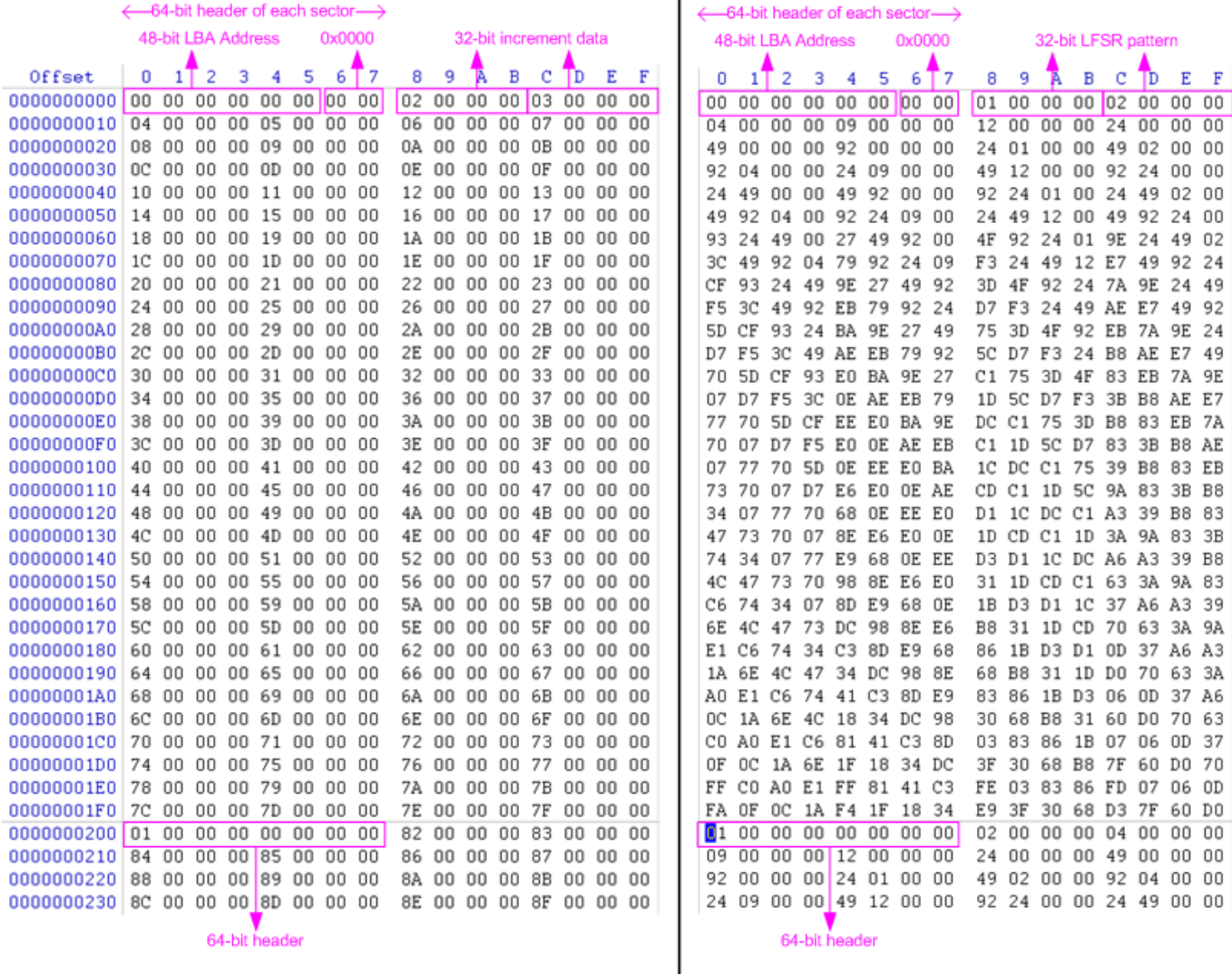

## Figure 3-5 Example Test data in sector#0/#1 by increment/LFSR pattern

<span id="page-10-0"></span>Test data of each sector has different 64-bit header which consists of 48-bit LBA address and 16-bit all 0 value. 48-bit LBA address is unique value for each sector. After that, the test pattern is filled following user selection such as 32-bit increment pattern (left window of [Figure 3-5\)](#page-10-0), 32-bit LFSR pattern (right window of [Figure 3-5\)](#page-10-0).

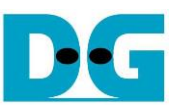

[Figure 3-6](#page-11-0) – [Figure 3-8](#page-11-1) shows error message when user input is invalid. "Input is not in range" is displayed on the console. Then, it returns to main menu to receive new command.

| x<br>$\Box$<br>图 COM4 - PuTTY                                                                                                    |   |
|----------------------------------------------------------------------------------------------------|---|
| Enter command: 1<br>-> Write SSD<br>Enter start LBA [0x00000000 - $0x3B9AC9FF$ ] : $0x3b9aca00$<br>[ER] Input is not in range<br><b>Address is out-of-range</b><br>Main Menu [Version: 1.0] ---<br>[0] : Identify SSD<br>$[1] : Write S\$<br>[2] : Read SSD<br>$[3]$ : Dump SSD<br>: Exit Test<br>[9] | A |
|                                                                                                    |   |

Figure 3-6 Invalid Start LBA input

<span id="page-11-0"></span>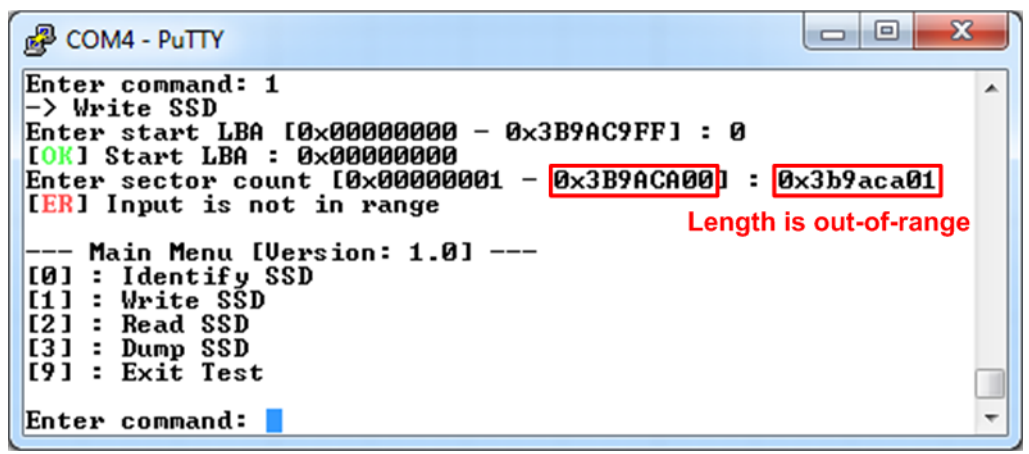

Figure 3-7 Invalid Sector count input

<span id="page-11-1"></span>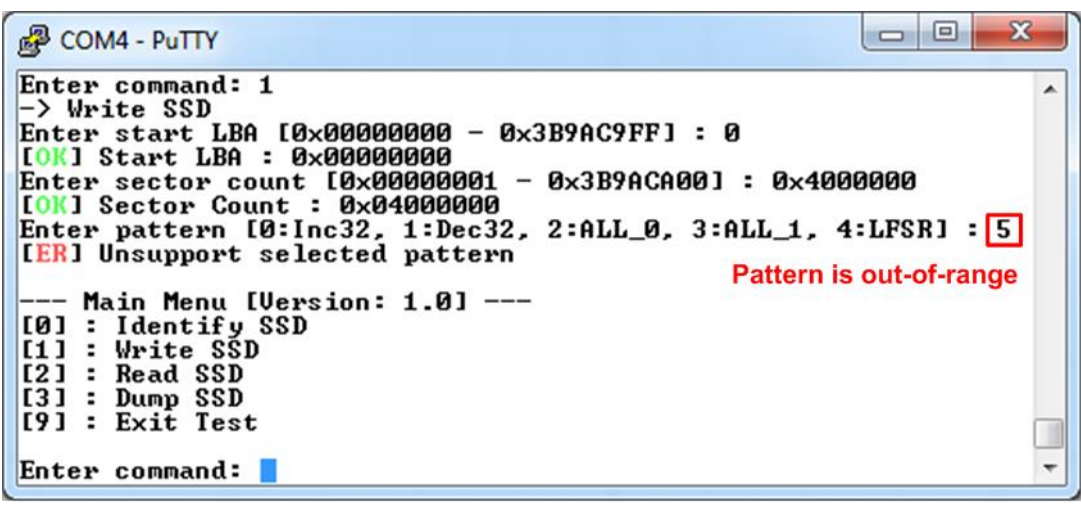

Figure 3-8 Invalid Test pattern input

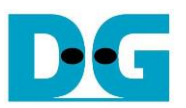

#### <span id="page-12-0"></span>**3.3 Read SSD**

Select '2' to send Read command to NVMe SSD. Three inputs are required for this menu. 1) Start LBA: Input start address of SSD in sector unit. The input is decimal unit when input only digit number. User can add "0x" to be prefix when input is hexadecimal unit.

2) Sector Count: Input total transfer size in sector unit. The input is decimal unit when input only digit number. User can add "0x" to be prefix when input is hexadecimal unit.

3) Test pattern: Select test pattern to verify data from SSD. Test pattern must be matched with the test pattern which is used during write test. Five types can be selected, i.e. 32-bit increment, 32-bit decrement, all 0, all 1, and 32-bit LFSR counter.

Similar to write test if all inputs are valid, test system will read data from SSD. Test performance, total size, and total time usage are displayed after end of transfer. "Invalid input" will be displayed if some input values are out-of-range.

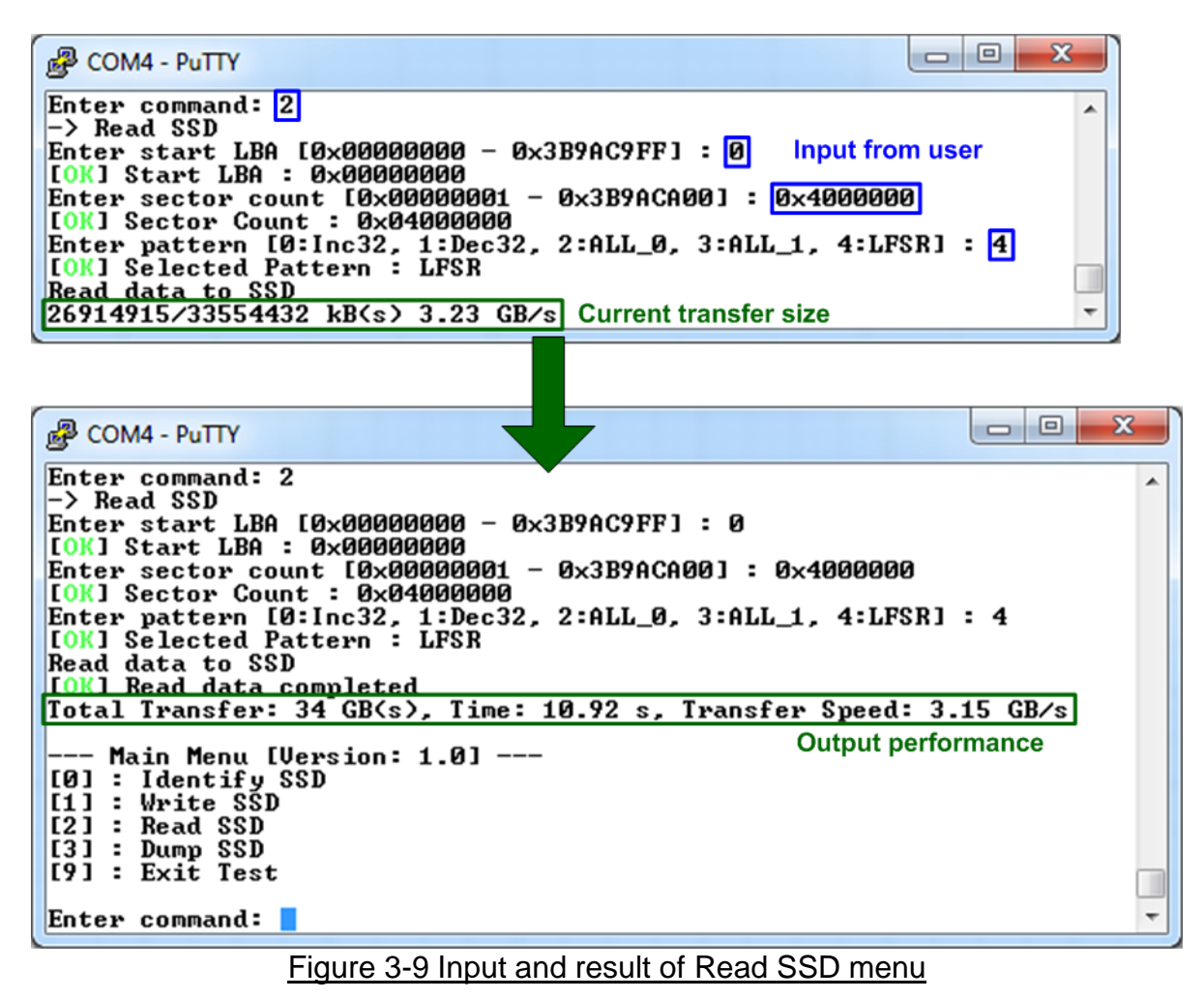

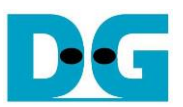

[Figure 3-10](#page-13-0) shows the error message when data verification is failed. "verification fail" is displayed with Read data and Expected data. User must wait until the test is completed.

 $\begin{array}{c|c|c|c|c} \hline \multicolumn{3}{c|}{\mathbf{C}} & \multicolumn{3}{c|}{\mathbf{S}} & \multicolumn{3}{c|}{\mathbf{X}} \end{array}$ 图 COM4 - PuTTY  $\blacktriangle$ Enter command: 2 -> Read SSD Enter start LBA  $10 \times 000000000 - 0 \times 309009$ FF] : 0 [OK] Start LBA : 0x00000000 Enter sector count [0x00000001 - 0x3B9ACA00] : 0x4000000<br>|COK] Sector Count : 0x04000000 Enter pattern [0:Inc32, 1:Dec32, 2:ALL\_0, 3:ALL\_1, 4:LFSR] : 0<br>| Enter pattern [0:Inc32, 1:Dec32, 2:ALL\_0, 3:ALL\_1, 4:LFSR] : 0 Read data to SSD TER1 <uerification fail><br>Read Data : 0x000000000\_00000000\_00000001\_00000002<br>Expected Data: 0x000000000\_00000000\_00000002\_00000003<br>14846140/33554432 kB(s) 3.23 GB/s **Verify fail and Current** transfer size are displayed  $\begin{array}{c|c|c|c|c} \hline \multicolumn{3}{c|}{\mathbf{0}} & \multicolumn{3}{c|}{\mathbf{0}} \end{array}$  $\mathbf{x}$ 图 COM4 - PuTTY  $\overline{\phantom{a}}$ Enter command: 2  $\Rightarrow$  Read SSD Enter start LBA  $10 \times 000000000 - 0 \times 3B9AC9FF1$  : 0 [OK] Start LBA : 0x00000000 Enter sector count [0x00000001 - 0x3B9ACA00] : 0x4000000<br>[OK] Sector Count : 0x04000000 Enter pattern [0:Inc32, 1:Dec32, 2:ALL\_0, 3:ALL\_1, 4:LFSR] : 0<br>[OK] Selected Pattern : Inc32 Read data to SSD **[ER]** <verification fail>  $\frac{1}{2}$  0x00000000 000000000 000000001 00000002 **Read Data** Expected Data: 0x00000000\_00000000\_00000002\_00000003  $(s)$  3.23  $GB/s$ [OK] Read data completed Total Transfer: 34 GB(s), Time: 10.86 s, Transfer Speed: 3.16 GB/s **- Main Menu [Version: 1.0] ---**Verify fail and Output Performance are displayed [0] : Identify SSD<br>[1] : Write SSD<br>[2] : Read SSD [3] : Dump SSD<br>[9] : Exit Test Enter command: |

<span id="page-13-0"></span>Figure 3-10 Data verification is failed

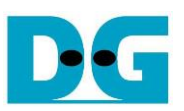

#### <span id="page-14-0"></span>**3.4 Dump SSD**

Select '3' to send Dump command to NVMe SSD. Only one input is required for this menu.

Start LBA: Input start address of SSD in sector unit. The input is decimal unit when input only digit number. User can add "0x" to be prefix when input is hexadecimal unit.

Similar to write and read test if the input is valid, test system will return data 1 sector (512 byte) from SSD.

| 图 COM4 - PuTTY                                                                                                    |                                                                                           | $\mathbf x$<br>$\Box$<br>$\Box$                            |
|----------------------------------------------------------------------------------------------------|-------------------------------------------------------------------------------------------|------------------------------------------------------------|
| Enter command: 3                                                                                                    |                                                                                           |                                                            |
| —> Dump SSD                                                                                                    |                                                                                           |                                                            |
| Enter start LBA $10 \times 00000000 - 0 \times 309009$ Fig. : 0 Input from user<br>[OK] Start LBA : 0x00000000 64-bit header |                                                                                           |                                                            |
| <u>Dumn data from SSD</u>                                                                                                    |                                                                                           | 512 byte data @ LBA=0                                      |
|                                                                                                    | 00000003<br>00000004 00000005                                                             | 00000007<br>00000006                                       |
| 10020: 00000008<br>00000009<br>0000000A<br> 0040 :<br>00000010<br>00000011<br>00000012                                       | <b>0000000B</b><br><b>0000000C</b><br><b>0000000D</b><br>00000013<br>00000014<br>00000015 | <b>0000000E</b><br><b>0000000F</b><br>00000016<br>00000017 |
| 0060: 00000018<br>00000019<br>0000001A                                                                                       | 0000001 B<br>0000001C 0000001D                                                            | 0000001 F<br>0000001 E                                     |
| 0080 :<br>00000020<br>00000021<br>00000022<br>100A0 :<br>00000028<br>00000029<br>0000002A                                    | 00000023<br>00000024<br>00000025<br><b>0000002B</b><br><b>АААААА2С</b><br>AAAAAA2D        | 00000026<br>00000027<br>АААААА2Е<br>0000002F               |
| 00C0 =<br>00000030<br>00000031<br>00000032                                                                                   | 00000033<br>00000034<br>00000035                                                          | 00000037<br>00000036                                       |
| 00000038<br><b>00E0:</b><br>00000039<br>0000003A                                                                             | 0000003B<br><b>0000003C</b><br>0000003D                                                   | <b>0000003E</b><br>0000003F                                |
| <b>10100:</b><br>00000040<br>00000041<br>00000042<br>0120:<br>00000048<br>00000049<br>0000004A                               | 00000043<br>00000044<br>00000045<br>0000004B<br>0000004D<br><b>0000004C</b>               | 00000047<br>00000046<br><b>0000004E</b><br>0000004F        |
| 10140:<br>00000050<br>00000051<br>00000052                                                                                   | 00000053<br>00000054<br>00000055                                                          | 00000056<br>00000057                                       |
| 10160 -<br>00000058<br>00000059<br><b>0000005A</b>                                                                           | <b>0000005B</b><br><b>0000005C</b><br>0000005D                                            | <b>0000005E</b><br>0000005F                                |
| 10180:<br>00000060<br>00000061<br>00000062<br><b>01A0:</b><br>00000068<br>00000069<br>0000006A                               | 00000063<br>00000064 00000065<br>0000006B<br><b>0000006C</b><br>0000006D                  | 00000067<br>00000066<br>0000006 E<br>0000006 F             |
| <b>01 CØ:</b><br>00000070<br>00000071<br>00000072                                                                            | 00000073<br>00000074<br>00000075                                                          | 00000076<br>00000077                                       |
| <b>01E0:</b><br>00000078<br>00000079<br><b>0000007A</b>                                                                      | <b>0000007B</b><br><b>0000007C 0000007D</b>                                               | <b>0000007E</b><br><b>0000007F</b><br>٠                    |
| "Dump data [P]revious, [N]ext, or [E]xit : [                                                                                 |                                                                                           |                                                            |

Figure 3-11 Dump menu example

After displaying one data sector, another input is required. Input 'p' to display the previous sector of Start LBA. Input 'n' to display the next sector of Start LBA. Input 'e' to go back to main menu.

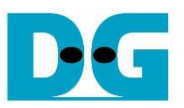

As shown in [Figure 3-12,](#page-15-0) when input 'n' to show the data of the next sector, Start LBA is increased by 1 (from 0 to 1).

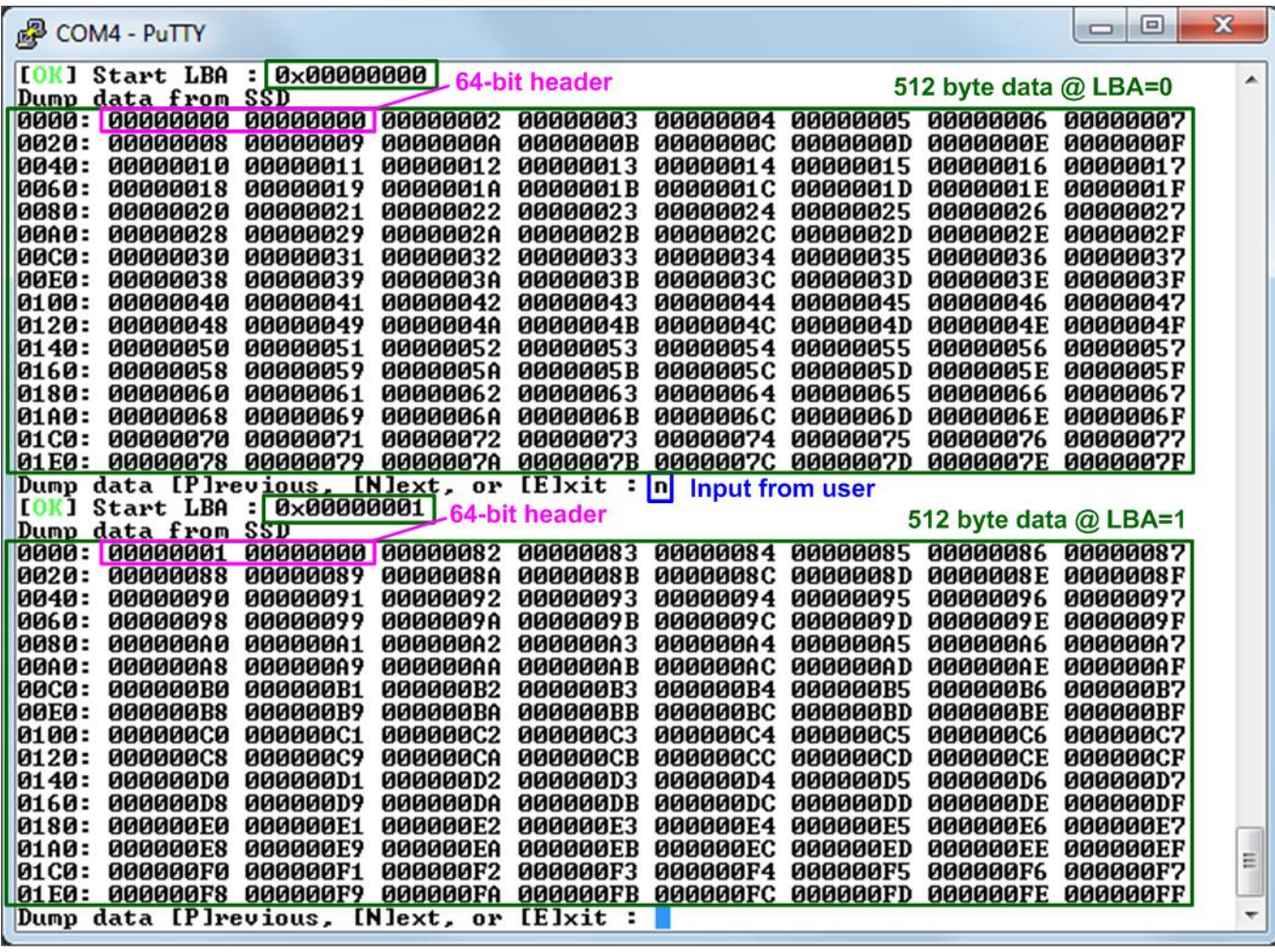

<span id="page-15-0"></span>Figure 3-12 Example of Dump menu when input 'n'

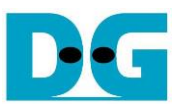

As shown in [Figure 3-13,](#page-16-0) when input 'p' to show the data of the previous sector, Start LBA is decreased by 1 (from 1 to 0).

| $\boxed{\square}$<br>噿<br>COM4 - PuTTY<br>$\equiv$                                                                                                    | $\mathbf{x}$ |
|----------------------------------------------------------------------------------------------------|--------------|
| <b>0x00000001</b><br>[OK] Start LBA<br>ш<br>64-bit header<br>512 byte data $@$ LBA=1<br>Dump data from SSD                                                                                                    |              |
| 0000: 00000001<br>00000000 00000082<br>00000083 00000084 00000085<br>00000086<br>00000087<br>0020 :<br>00000089 0000008A<br><b>0000008C</b><br>0000008D<br><b>0000008E</b><br>00000088<br>0000008 B<br>0000008F                                                                                                  |              |
| 0040 :<br>00000090<br>00000091<br>00000092<br>00000093<br>00000094<br>00000095<br>00000096<br>00000097<br>8060:<br>00000098<br>00000099<br>0000009A<br>0000009B<br><b>0000009C</b><br>0000009D<br>0000009E<br>0000009F                                                                                           |              |
| 00000000<br>00000001<br>000000A2<br>000000A3<br>00000004<br>000000A5<br>000000A6<br>- 0080<br>000000A7                                                                                                    |              |
| 100AD :<br>00000008<br>000000A9<br>000000AA<br>000000AB<br><b>000000AC</b><br>000000AD<br>000000AE<br>000000AF<br><b>00C0 :</b><br><b>000000B0</b><br>000000B1<br><b>000000B2</b><br><b>000000B3</b><br><b>000000B4</b><br><b>000000B5</b><br><b>000000B6</b><br><b>000000B7</b>                                 |              |
| 00E0 =<br><b>000000B8</b><br><b>000000B9</b><br><b>000000BA</b><br><b>000000BB</b><br><b>000000BC</b><br>000000BD<br><b>000000BE</b><br><b>000000BF</b><br>0100:<br><b>000000C0</b><br><b>000000C1</b><br>000000C2<br>000000C3<br>000000C4<br><b>000000C5</b><br><b>000000C6</b><br>000000007                    |              |
| 0120:<br><b>000000C8</b><br><b>000000C9</b><br><b>000000CA</b><br><b>QQQQQQCB QQQQQQCC</b><br><b>000000CD</b><br><b>000000CE</b><br><b>000000CF</b>                                                                                                    |              |
| <b>000000D2</b><br>0140:<br><b>000000D0</b><br>000000D1<br><b>000000D3</b><br>000000D4<br><b>000000D5</b><br><b>000000D6</b><br><b>000000D7</b><br><b>000000D8</b><br><b>000000DA</b><br><b>000000DB</b><br>0160:<br>000000D9<br><b>000000DC</b><br><b>000000DD</b><br><b>000000DE</b><br><b>000000DF</b>        |              |
| 0180:<br><b>000000E0</b><br>000000E1<br><b>000000E2</b><br><b>000000E3</b><br><b>000000E4</b><br><b>000000E5</b><br><b>000000E6</b><br>000000E7<br><b>000000E8</b><br><b>000000E9</b><br><b>000000EA</b><br><b>000000EB</b><br><b>000000EC</b><br>01AO:<br><b>000000ED</b><br><b>000000EE</b><br><b>000000EF</b> |              |
| 000000F0<br>000000F1<br><b>000000F2</b><br><b>000000F3</b><br><b>000000F4 000000F5</b><br><b>000000F6</b><br><b>000000F7</b><br>01 CO :                                                                                                    |              |
| <b>000000FA</b><br><b>QQQQQQFB QQQQQQFC QQQQQQFD</b><br>01 E0: 000000F8 000000F9<br><b>000000FE</b><br><b>QQQQQQFF</b><br>Dump data [P]revious, [N]ext, or [E]xit: p   Input from user                                                                                                    |              |
| [OK] Start LBA<br>0x00000000<br>-64-bit header<br>512 byte data $@$ LBA=0<br>Dump data from SSD                                                                                                    |              |
| 0000: 00000000 00000000 00000002<br>00000003<br>00000004 00000005<br>00000006<br>00000007<br>0020:<br>00000008<br>ARAAAAAAS AAAAAAAA<br>0000000B<br><b>0000000C</b><br><b>AQQQQQQD</b><br><b>AAAAAAAE</b><br><b>0000000F</b>                                                                                     |              |
| 0040 :<br>00000010<br>00000011<br>00000012<br>00000013<br>00000014<br>00000015<br>00000016<br>00000017                                                                                                    |              |
| - 0060<br>00000018<br>00000019<br>0000001A<br>0000001 B<br>0000001C<br>0000001 D<br>0000001 E<br>0000001F<br>19989 :<br>00000020<br>00000021<br>00000022<br>00000023<br>00000024<br>00000025<br>00000026<br>00000027                                                                                             |              |
| <b>0000002A</b><br>30A0E<br>00000028<br>00000029<br>0000002B<br><b>0000002C</b><br>0000002D<br><b>0000002E</b><br><b>0000002F</b><br>00С0 :<br>00000030<br>00000031<br>00000032<br>00000033<br>00000034<br>00000035<br>00000036<br>00000037                                                                      |              |
| <b>00E0:</b><br>0000003A<br>00000038<br>00000039<br>0000003B<br><b>0000003C</b><br>0000003D<br><b>0000003E</b><br>0000003F                                                                                                    |              |
| 00000040<br>00000042<br>00000043<br>0100:<br>00000041<br>00000044<br>00000045<br>00000046<br>00000047<br>0120:<br>00000048<br>00000049<br>0000004A<br>0000004B<br><b>0000004C</b><br>0000004D<br><b>0000004E</b><br><b>0000004F</b>                                                                              |              |
| 0140:<br>00000050<br>00000051<br>00000052<br>00000053<br>00000054<br>00000055<br>00000056<br>00000057<br>00000058<br>00000059<br><b>0000005A</b><br><b>0000005B</b><br>0000005D<br><b>0000005E</b><br><b>0000005F</b><br>0160:<br><b>0000005C</b>                                                                |              |
| 0180:<br>00000060<br>00000061<br>00000062<br>00000063<br>00000064<br>00000065<br>00000066<br>00000067<br>01AO:<br>00000068<br>00000069<br>0000006A<br>0000006 B<br><b>0000006C</b><br>0000006D<br>0000006 E<br>0000006 F                                                                                         |              |
| 00000072<br>00000073<br>00000074<br>00000075<br>00000076<br>01 CO :<br>00000070<br>00000071<br>00000077                                                                                                    | Ξ            |
| 00000078 00000079<br>0000007A<br>0000007B 0000007C 0000007D<br><b>AAAAAA7E</b><br>01 EO :<br>0000007F<br><b>IE</b> lxit<br>Dump data [P]revious, [N]ext, or                                                                                                    |              |

Figure 3-13 Example of Dump menu when input 'p'

<span id="page-16-1"></span><span id="page-16-0"></span>Main menu is displayed when user input 'e' to exit Dump menu, as shown in [Figure 3-14.](#page-16-1)

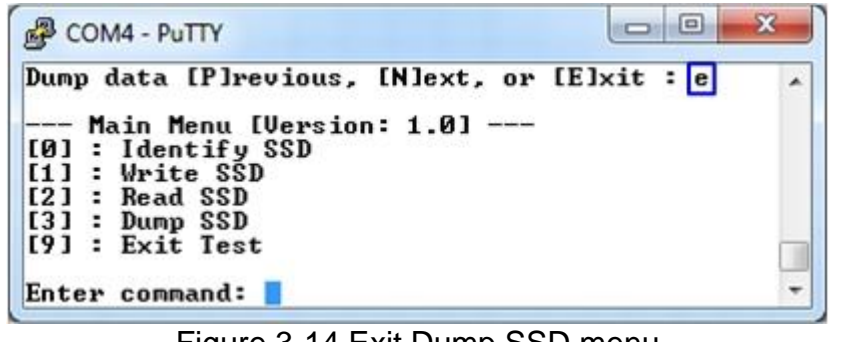

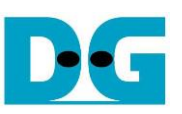

#### <span id="page-17-0"></span>**3.5 Exit Test**

Select '9' to exit test application.

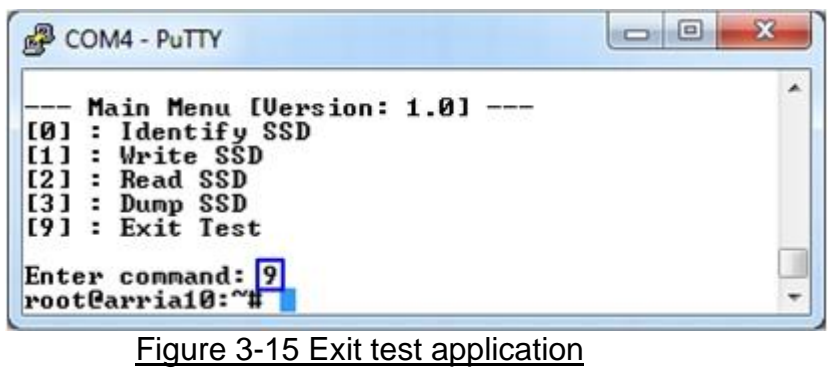

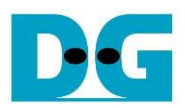

## <span id="page-18-0"></span>**4 Revision History**

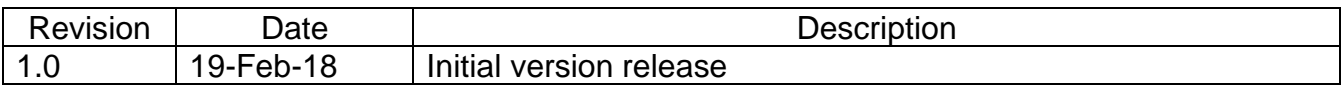